## **Emettere fatture differite raggruppando diversi DDT**

## **1. Emettere fatture differite raggruppando diversi DDT**

Per emettere una fattura differita partendo dai DDT emessi, seguire il seguente procedimento:

cliccare sul tasto [Differite]

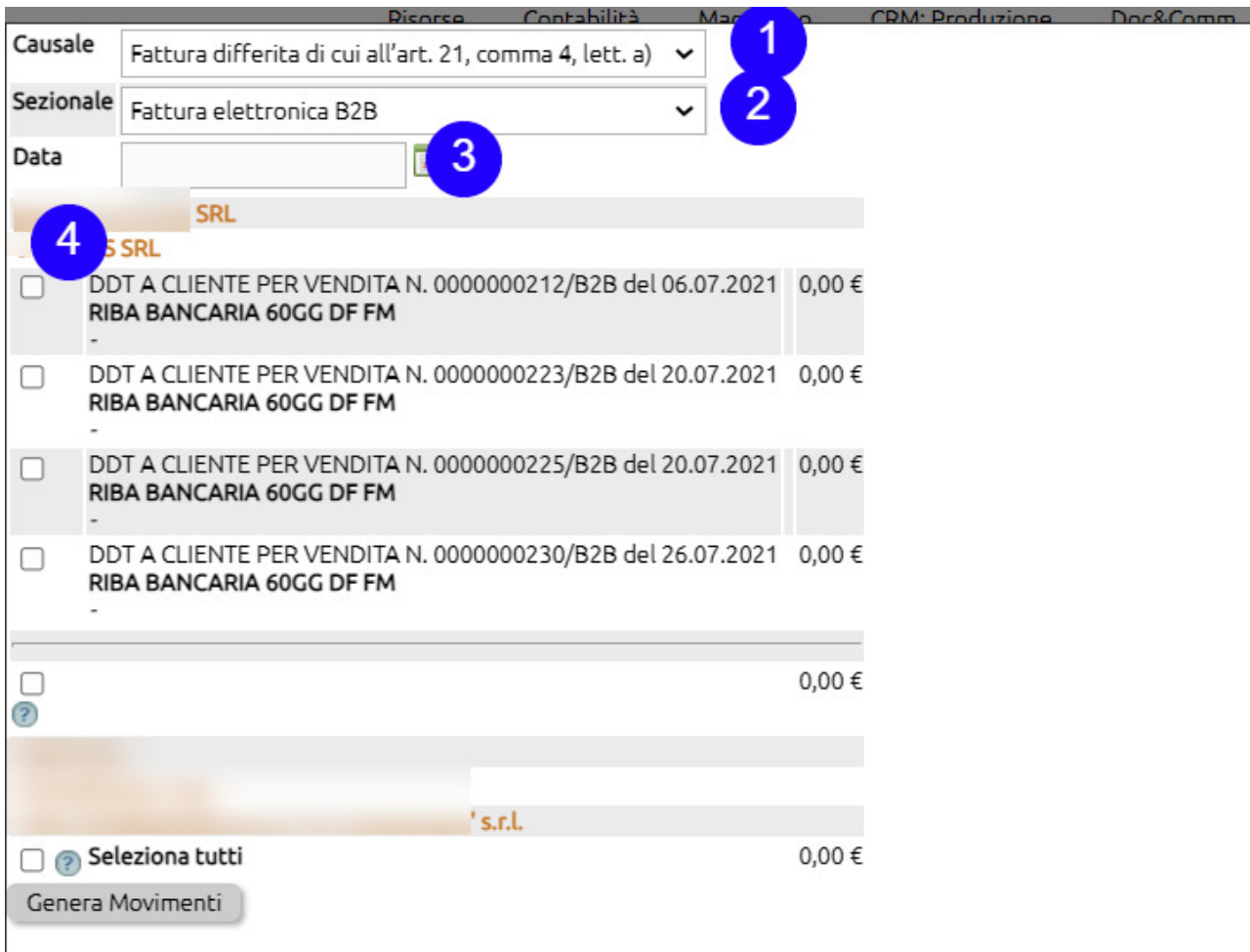

- 1. selezionare la causale di emissione fattura
- 2. scegliere il sezionale (nel caso ce ne fossero diversi)
- 3. indicare la data di emissione
- 4. cliccare sul nome del cliente

Verranno elencati tutti i ddt legati a quel cliente.

Selezionare i ddt che si vogliono accorpare in fattura differita ed infine cliccare sul tasto [Genera Movimenti].

Verranno generate una o più fatture a seconda di come sono settati i seguenti parametri in

Configurazione> Magazzino > Configurazione

## **==> Raggruppa documenti per destinazione**

se il campo è vistato verranno generate tante Fatture differite quante sono le destinazioni alternative presenti all'interno di ciascun DDT.

Se invece il campo è vuoto, verrà generata una unica Fattura differita, con la sola indicazione del Destinatario al suo indirizzo predefinito (verranno ignorate le destinazioni inserite nei DDT).

## **==> Raggruppa documenti per modalità di pagamento**

Se il campo è vistato verranno generate tante Fatture differite quanti sono i metodi di pagamento presenti nei vari DDT.

Se invece il campo è vuoto, verrà generata una unica Fattura differita, senza indicazione del metodo di pagamento.